# Off-Platform Holdings - Holding Report

Last Modified on 26/02/2024 4:27 pm GMT

#### Navigate into the holding:

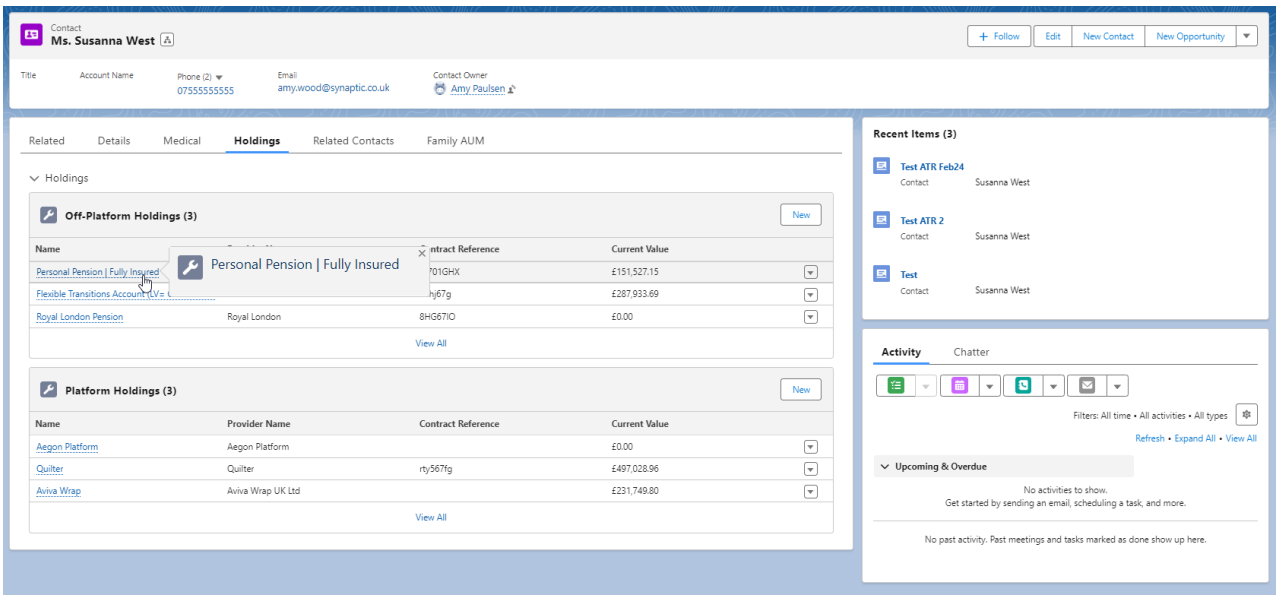

To create a **Holding Report**, click on the drop down arrow on the top right of the screen:

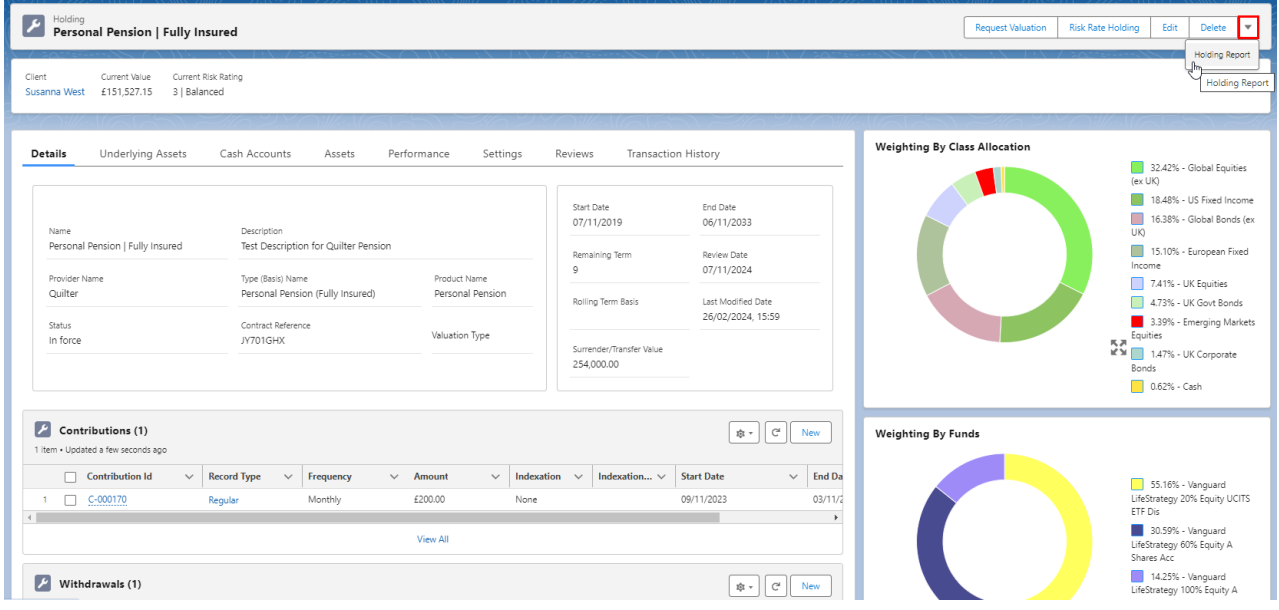

#### Select **Holding Report:**

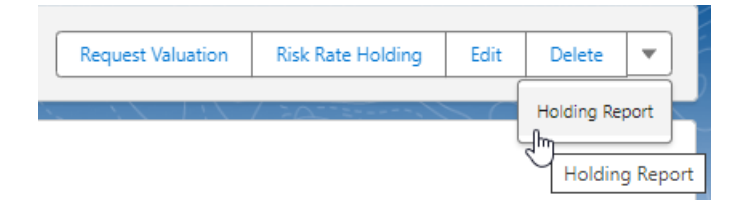

### Choose to include **Plan Factsheets** and **Submit:**

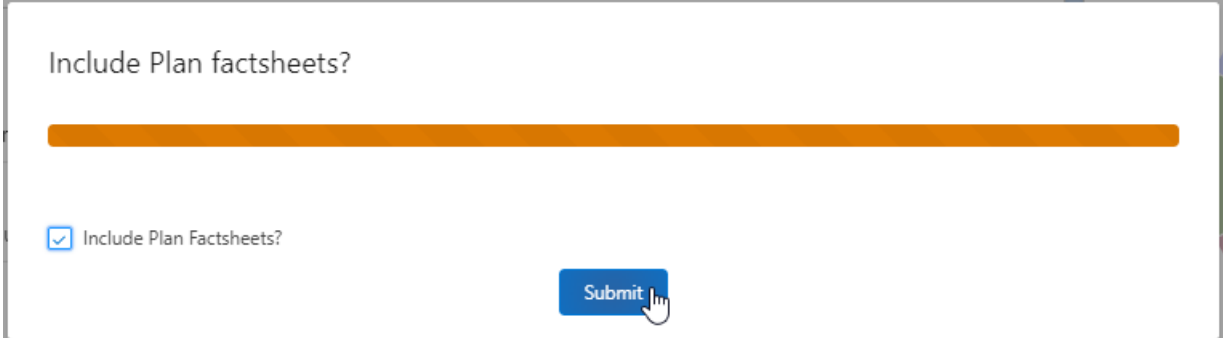

The report will include:

- Client details
- Plan Summary
- Risk Rating
- Underlying Assets
- Asset Weighting by Class
- Contribution & Withdrawal Schedules
- Product Fund List
- MiFID II Costs & Charges
- Portfolio Statistics
- Cumulative Performance
- Discrete Performance
- Fund Quartile Ranking
- FE Fundinfo Asset Allocation
- Stock Sector
- Geographical
- Efficient Frontier
- Portfolio Sectors

The report will preview on screen and can be downloaded at the bottom of the report:

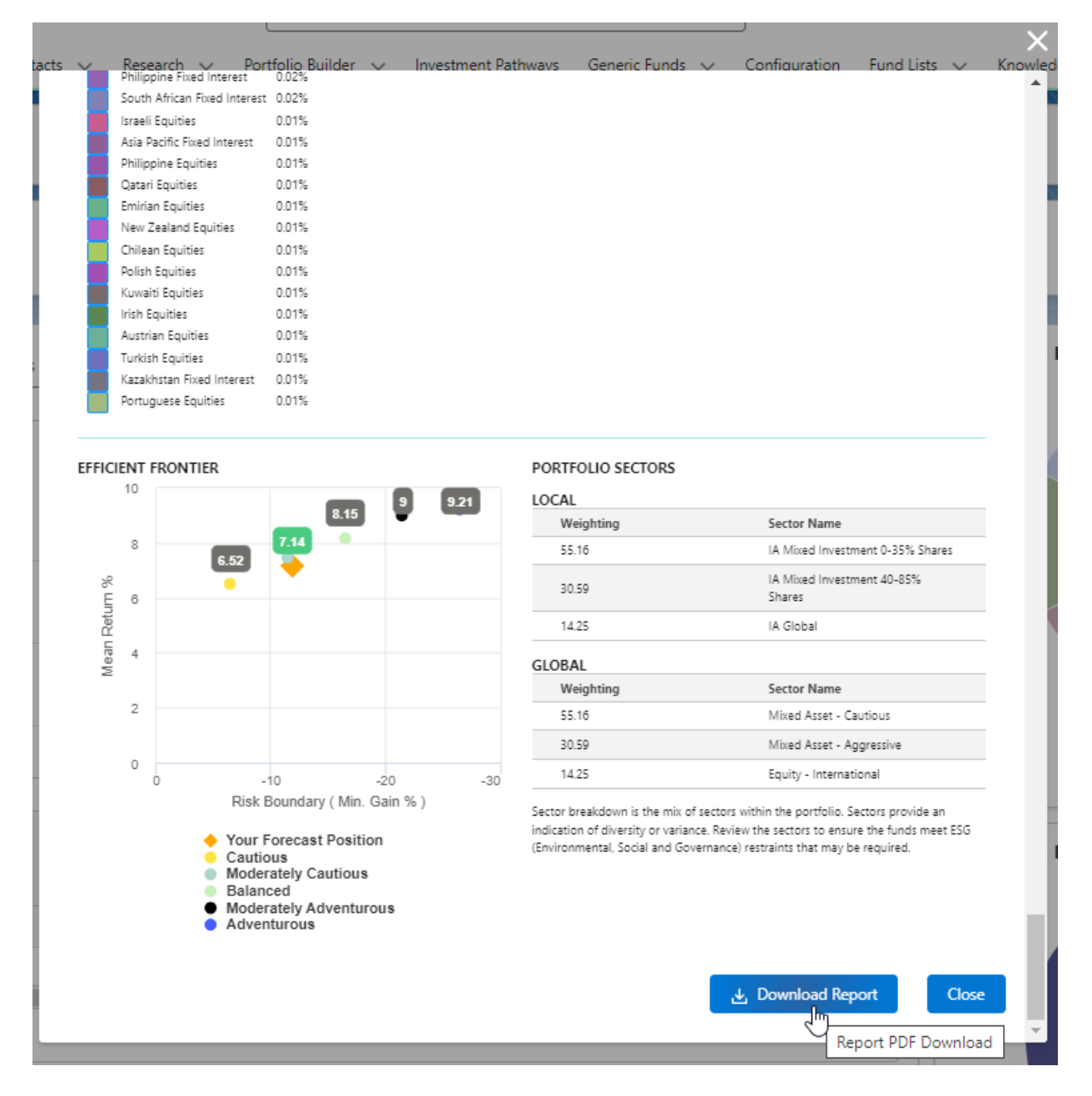

Report example:

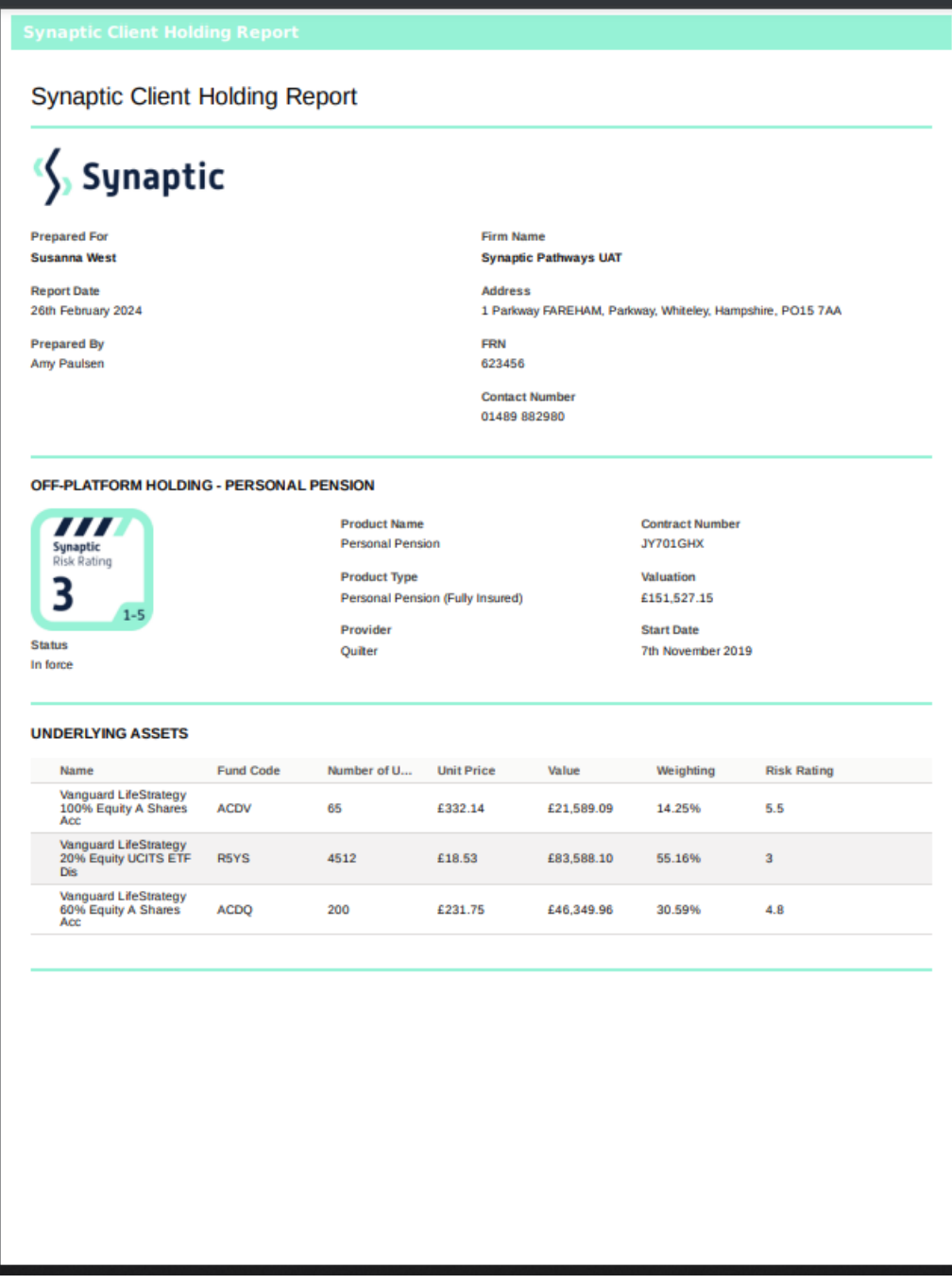

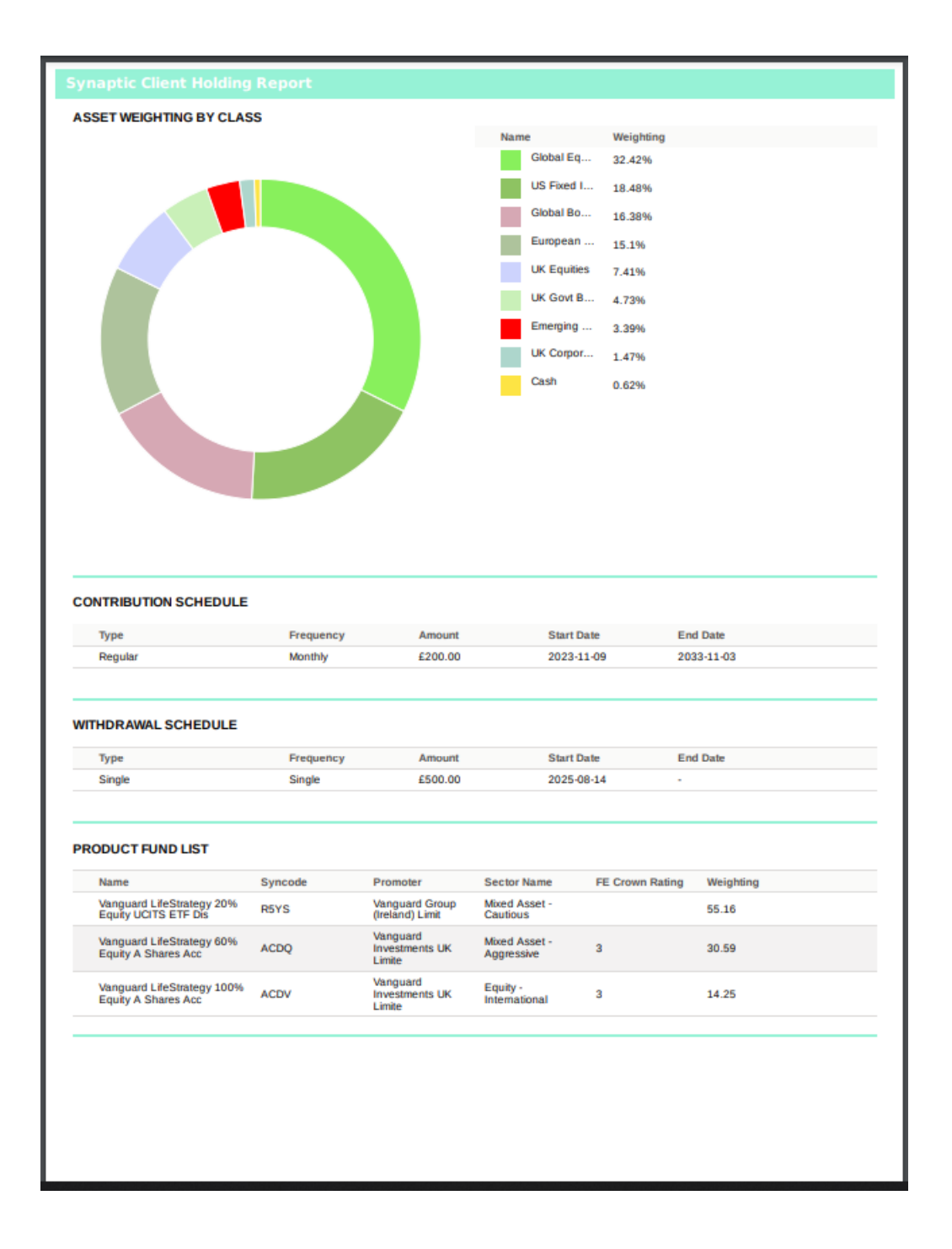

## Synaptic Client Holding Report

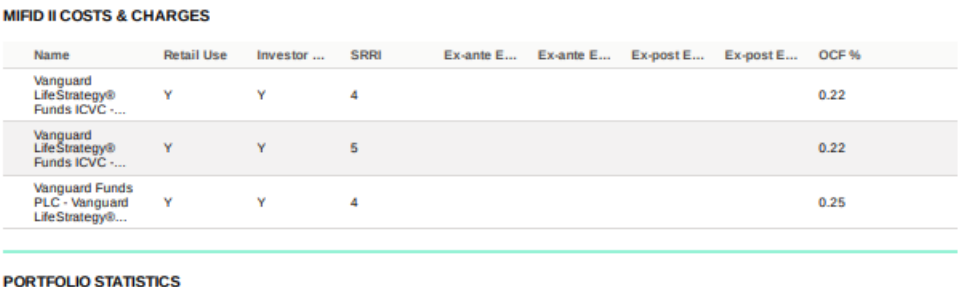

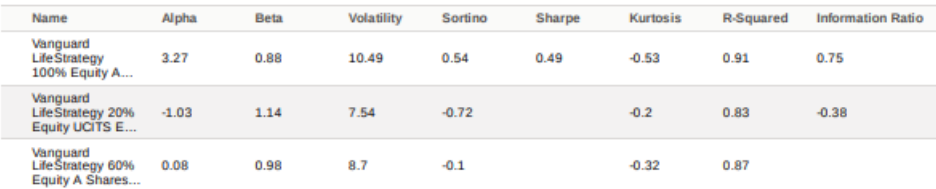

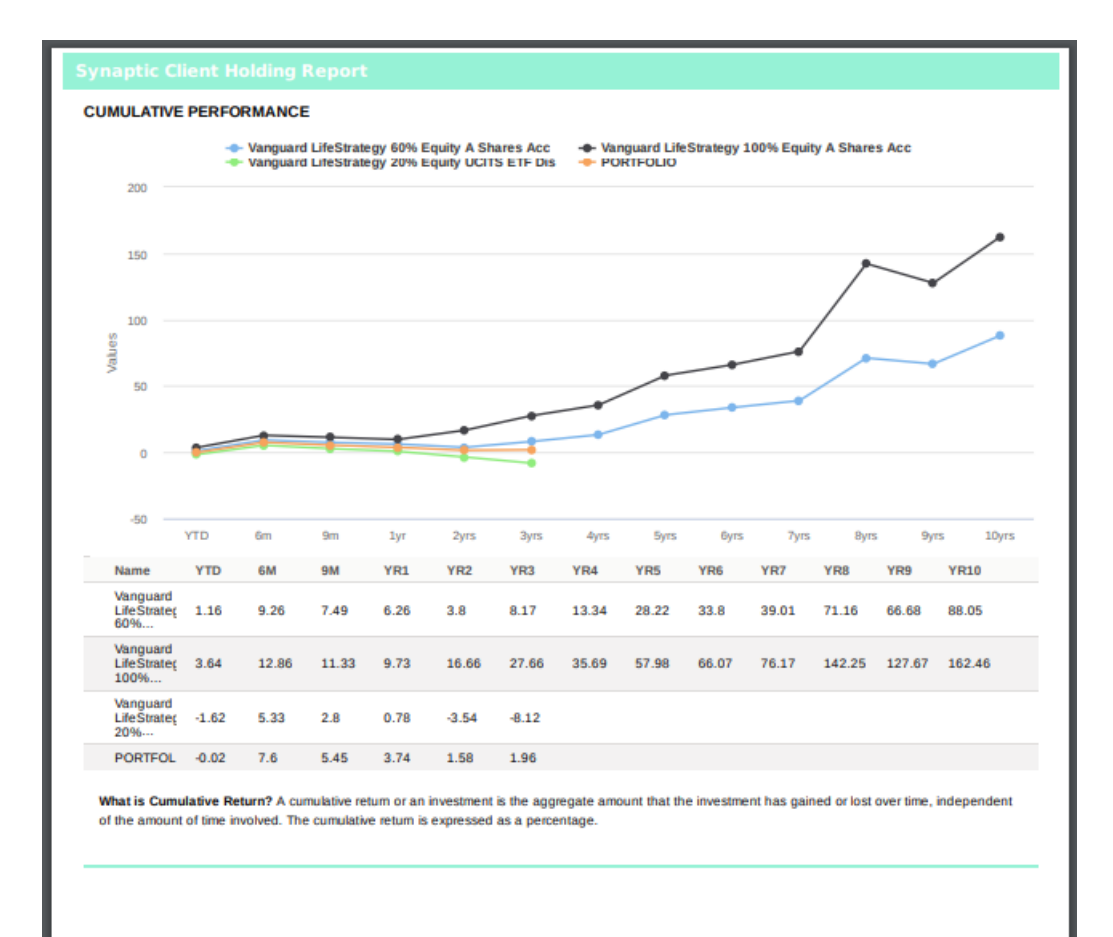

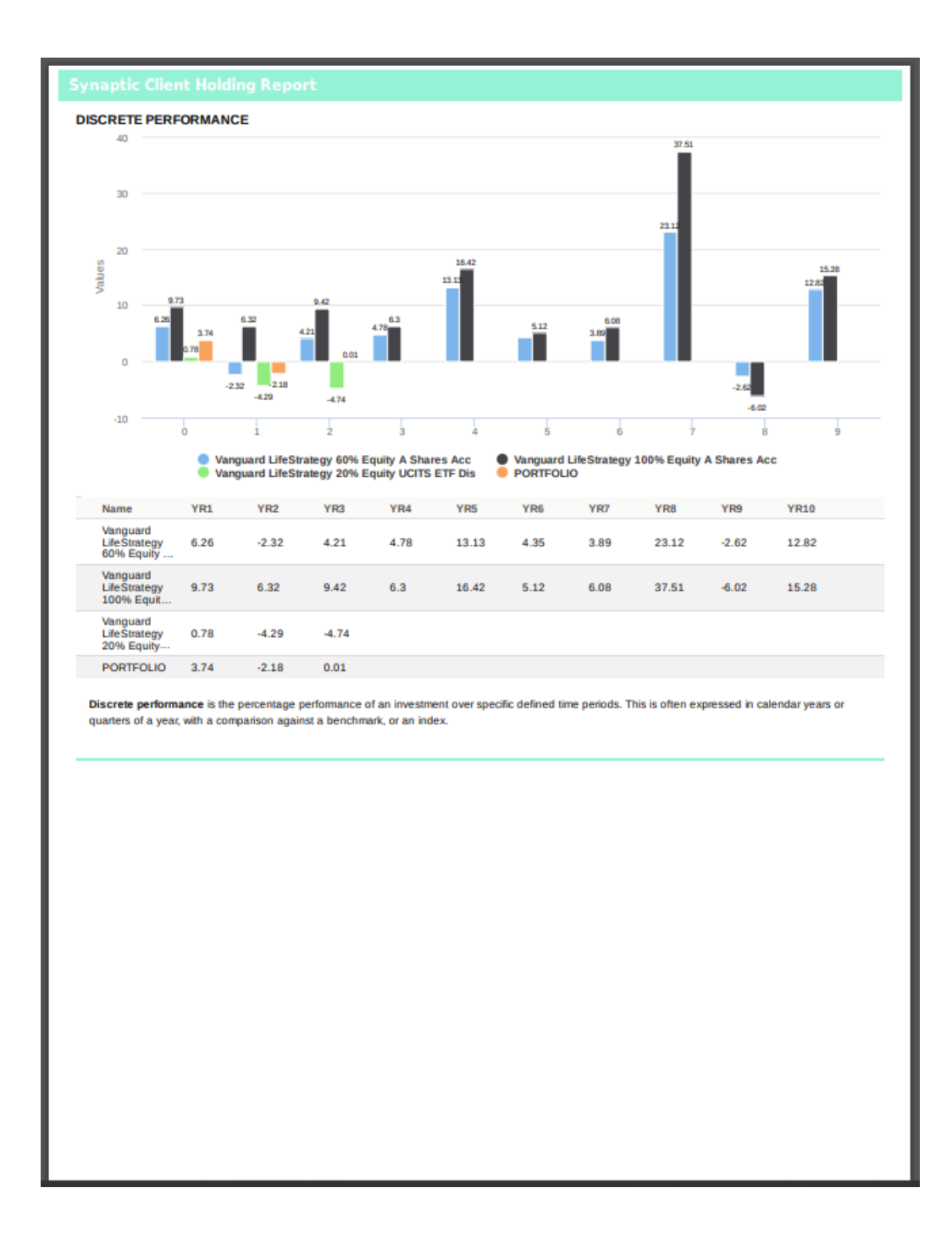

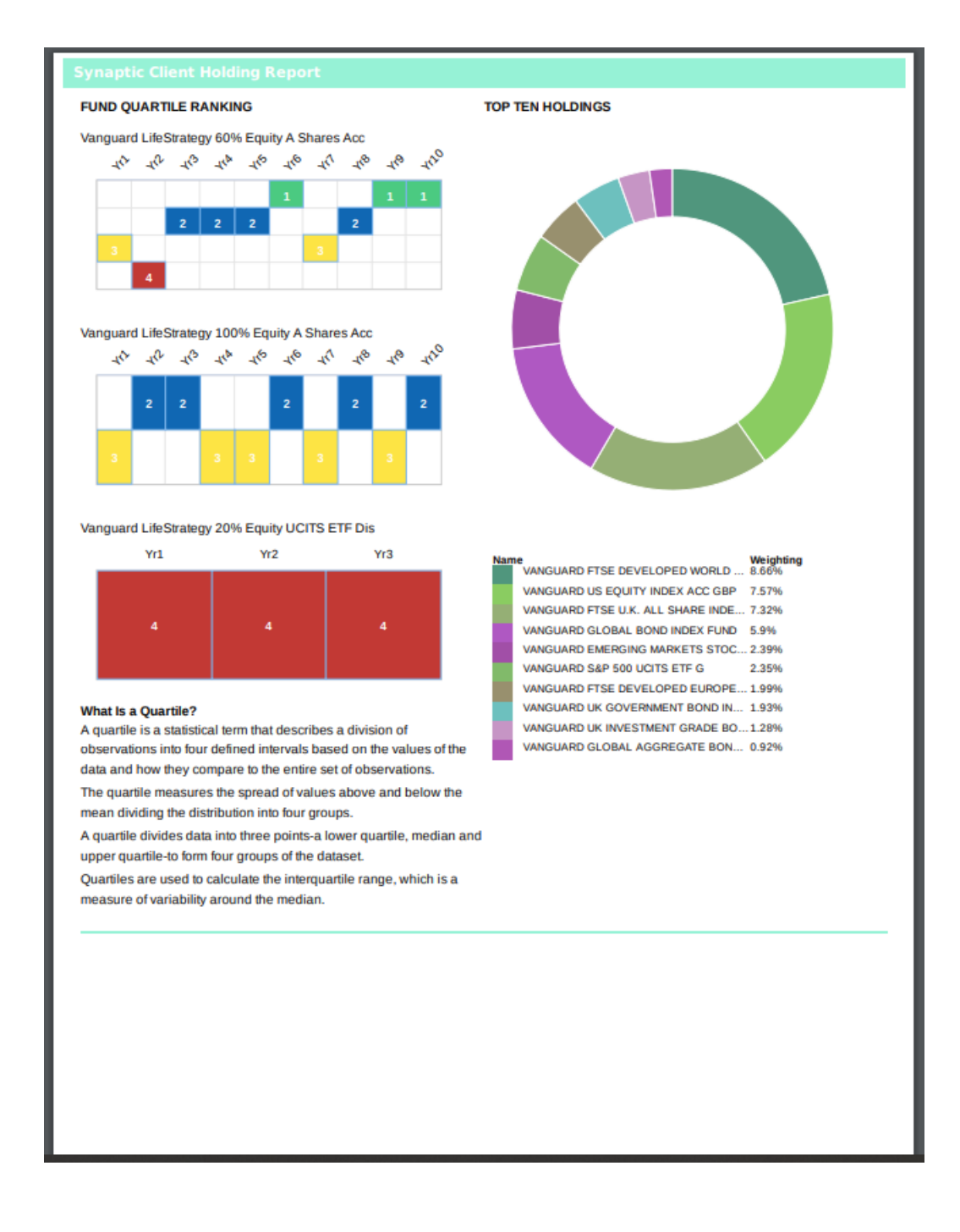

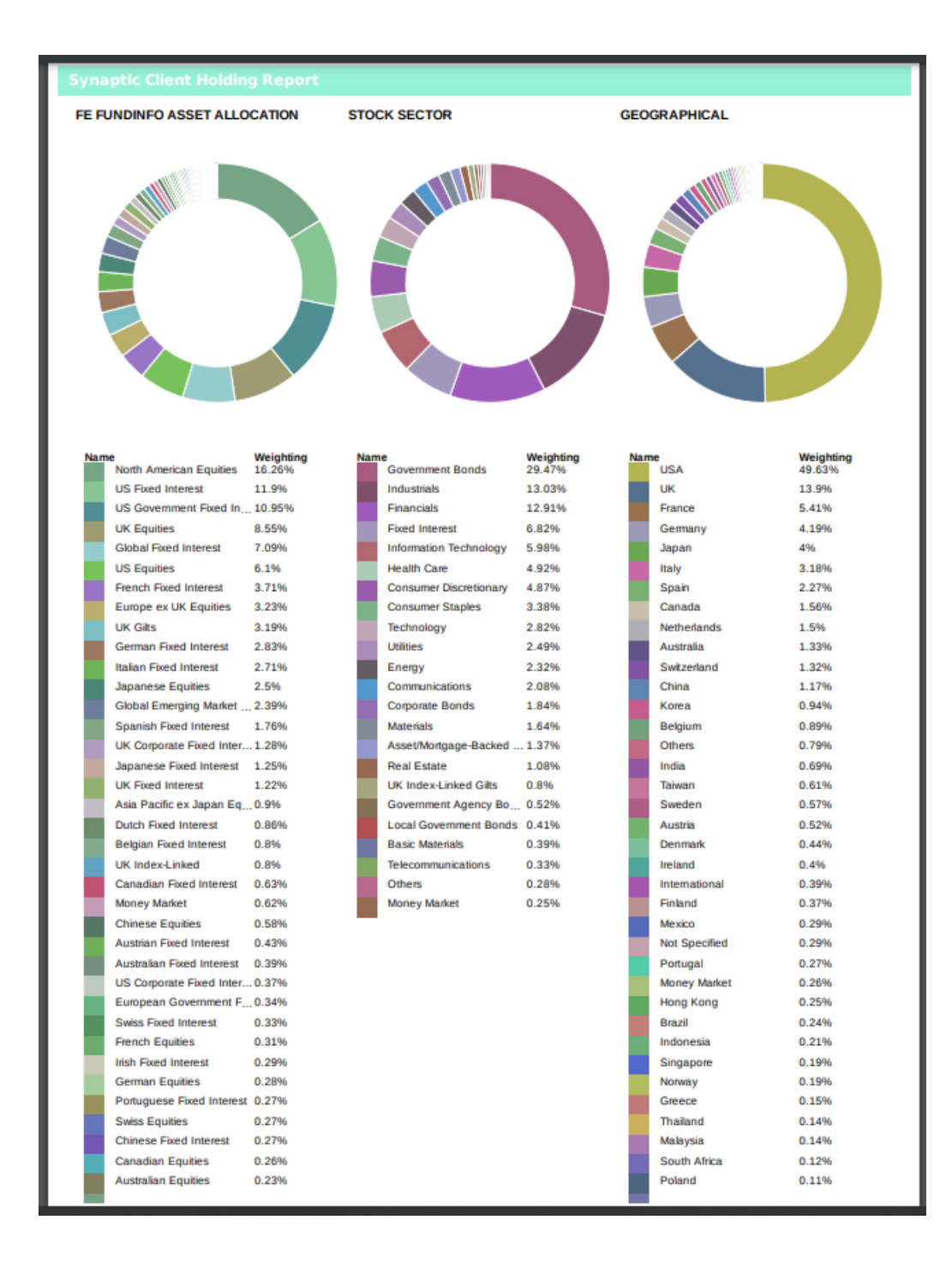

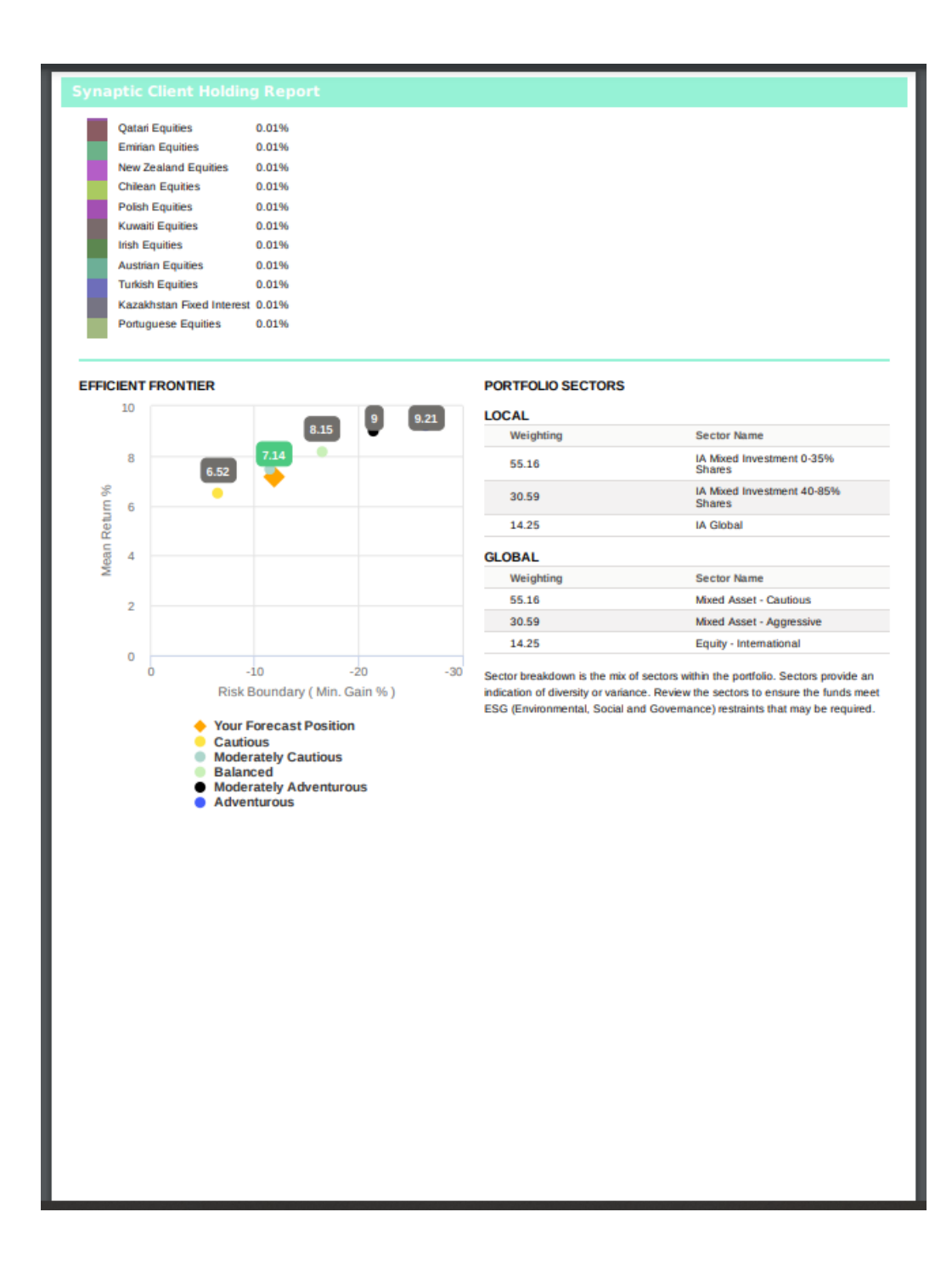